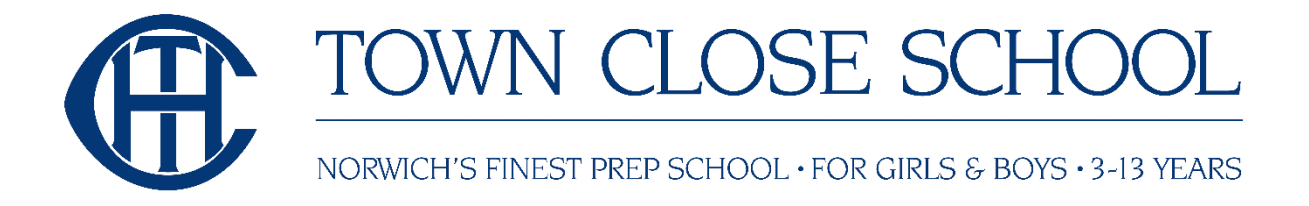

## **What is TikTok?**

It's a social media app that gives users the opportunity to share 60 second short videos with friends, family or the entire world. Like Twitter-owned Vine and Musical.ly before it, videos shared range from funny sketches to lip-sync videos featuring special effects.

## **What do other parents say about the app?**

• Seeing inappropriate content

Parents have expressed concern around the inappropriate language of some of the video posted which may make this less suitable for younger children.

Contact from strangers

Predators seeking to connect with children is another risk that parents have said their children.

## **What should parents be concerned about?**

When you download the app users can see all the content without creating an account although they are not able to post, like or share anything until they've set up an account on the app.

By default all accounts are public so anyone on the app can see what your child shares. However, only approved followers can send them messages.

Users can like or react to a video, follow an account or send messages to each other. There is the risk that strangers will be able to directly contact children on the app. However, TikTok's messenger has 2 available privacy settings for the messenger are either OFF or FRIENDS which means a random person cannot start messaging a user unless they are mutually following each other on the platform.

## **Does Tik Tok have any safety features?**

You can also turn on 'restricted mode' to filter out inappropriate content on the app.

Also, you can set an account to be private so that all videos can only be seen by the creator and no one else on the platform. With a private account, you can approve or deny users and limit incoming messages to followers only.

Please note that even with a private account, your child's profile photo, username, and bio are still visible to all users on the platform.

You can manage who can comment, duet and direct message your child on the app.

- You can report content that doesn't follow TikTok's community guidelines within the app.
- You can also delete followers or 'Fans' by choosing the fan you'd like to remove and selecting 'Block' from the menu of options.
- Set their TikTok account to private
- Go to their account profile page and tap on the top right corner three dots. Then select "Privacy and Settings". From the options select "Privacy and Safety" options and toggle "Private Account" on / off.
- Help them to think more carefully about what they post and who it may be seen by so that they protect themselves.
- Be aware of explicit songs on the app
- Turn on Digital Wellbeing settings
- To enable "Digital Wellbeing" select the three dots from the right-hand corner. From the options select "Digital Wellbeing" under the app settings. Tap "Turn on" and set a passcode and toggle "Screen Time Management".
- You can also set the "Restricted Mode' in the same way to restrict inappropriate content on the app.